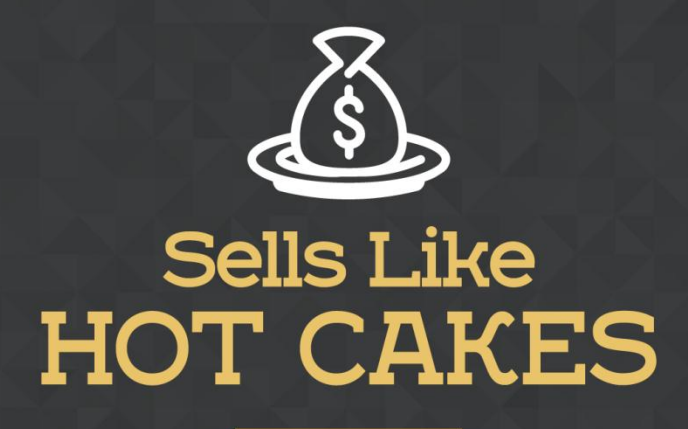

How You Can Get From Zero To \$47,812 Per Month With No Capital Or Investments Using A Simple Amazon +Shopify System

## **OBERLO: A FANTASTIC APP THAT'LL TURN YOUR SHOP INTO A SUPER PROFIT**

## **MAKING MACHINE BY CONNECTING IT TO**

## **ALIEXPRESS!**

www.SellsLikeHotCakes.co

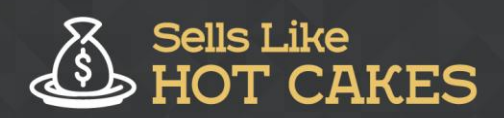

Welcome back to my series for the videos Sells Like Hotcakes on how to create your most profitable Shopify store. Today we will cover one of the most important apps that you need to make your shop a successful and hassle-free profit machine. It's called Oberlo.

I'll tell you more about Oberlo in a minute, first check out what you'll learn:

- o *I'll show you WHERE to FIND this cool app –Oberlo so you too can START MAKING QUICK CASH!*
- o *Learn How Oberlo can EASILY help you with ALL your customer's DETAILS*
- o *Stay CONNECTED to your PRODUCTS and aliexpress sellers via Oberlo; this app does all this for you AUTOMATICALLY*
- o *What are EPACKETS? And why should select EPACKET enabled products? READ on and I'll answer all these questions!*
- o *How you can EASILY CHANGE the prices of your products with just A CLICK!*

## o *How you can EFFORTLESSLY edit your products manually: I'll show you everything STEP by STEP!*

You can easily find it in the Shopify app store by searching the name Oberlo. This amazing app is really cheap and it allows you to input a big amount of aliexpress.com products directly into your store with just with a few clicks. It imports everything including the images, description and also links your products to the AliExpress store so that for example if someone orders a product on your website it can help you order the product on AliExpress.

For this customer just with a few clicks. As you know, how Drop shipping worksyou list different products from Amazon, AliExpress or eBay on your Shopify store and you mark up your prices and then if someone orders from you, you don't even need to have any stock you simply go to AliExpress or eBay or Amazon, order in your customer's name, and keep the money difference as your profit. This is really simple and profitable business model.

It's a hassle free method to make money without big Investments. However, ordering in the customer's name can be a lot of pain if you had to input a lot of details and address and everything and you can mess up easily but using this Oberlo you can do this with a few clicks. Let me show you how easy it is. So this is Oberlo app

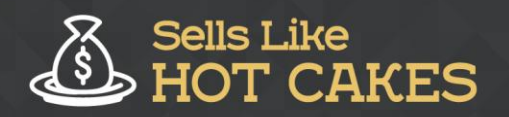

for my store, you see I have one hundred and thirty-two products imported from AliExpress .and the best part is it automatically keeps connection between your products and AliExpress sellers.

For example this product is gone from AliExpress so it automatically removes it from my website. I will never get into confusing situation where someone buys for me and I can't order anymore. For example, if the product goes out of stock on AliExpress Oberlo automatically updates your inventory to make sure you will never get out of stock products sold to the customer. For example if the price changes on AliExpress the mark-up price will automatically change on your website to reflect that so that your profit margins will not change.

In case someone on AliExpress decided to increase his price. Let's go to AliExpress website and search for a dog dress that I'm going to add to my site and I'll show you how to do it with a few clicks. I click and search term "dog dress. That's a lot of cute dresses. The best part is Oberlo automatically shows you ePacket and the price for ePacket. ePacket is the fast and free shipping or very cheap shipping from China to United States. So I strongly suggest that you only select products that have ePacket enabled.

It can be free which is really nice or sometimes it's not free but it costs like 1 or 2 bucks so it's considered almost free. But if someone says no ePacket that's a red flag for me so I wouldn't get this product because it means that shipping will be super slow and my customers will be angry and want a refund because shipping will take like one or two months to deliver. With a epacket it's only 12 to 20 days from China to the United States.

So let me show you how are usually select products. First of all I look at the price. The price of the product must be in the range between three to five or six dollars because if it's more expensive than you cannot really mark up a lot so that it's not really profitable. The good price would be something like three, four dollars for the dress and maybe free ePacket or very cheap ePacket. Then I check the amount of orders and stars that AliExpress sellers get, so I need to make sure he's selling a lot of these and people are happy with their orders. I don't want to get into amateur that has only one dress and then will delay and ruin my shipment. So I want only to deal with professional sellers.

Let's assume that the price is good then I look at the image. What I like to see is a real dog in a dress, I don't like to have more pictures like this one. This looks like a toy and a dress and doesn't look compelling to me. This one looks nice but I don't like the fact that it has no ePacket. I also don't like Images that have a lot of copyrights messages on the image which I cannot remove it will be a lot of hassle. This looks like a nice dress but the head of the dog is cut out. It doesn't fit for me.

This is not even a dog dress. This looks really nice and it has free ePacket. But look at this star rating is really poor and the price is really too high \$10 for this dress. So this means I will have to sell it for over 30 which is too expensive for the simple dress for the dog. This one looks nice but no ePacket again. Let's keep scrolling.

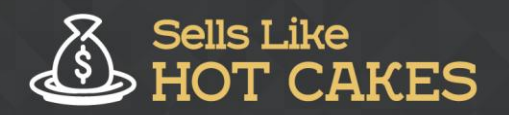

Usually I check one or two pages before I find a good match. This one looks really cute and it has free ePacket as well so let's check it out.

Rating seems fine and the price is listed for \$5 to 15 so we need to check out what that means. I will open it and check out later. This one looks cute rating isn't bad, price is not bad but there's no ePacket so it shows you know the shipping will be slow. If it had ePacket I would definitely get this one. Let's keep scrolling. This looks super cute. This is a nice dress it has a good price range, it has a nice rating and it has free ePacket so I put it into my consideration.

Look at this one this is super cute. Also great rating, super low price. ePacket it is not free but you see it is super cheap if you have this super low price with just two bucks extra you'll be fine so this qualifies. The images are fantastic. This one here might be good as well the images super cute. Do you see there is a problem because only two orders made for the seller so this would be an amateur seller. I don't like to do business with these kinds of people.

So if you see someone has no orders or ratings they are just starting on AliExpress and it's not good to start working with these people for this Drop Shipping model. Now we check the three items that we found. So this luxury dress...It has some pictures here. Pretty cute but not super professional because I don't like that they didn't remove the background. Now check the price. The price they have from XS to XL notice that the Chinese sizes are always super small so you need to order bigger than Chinese sizes.

So if you have size M for Chinese dog it means that for a regular dog you will must buy L not M. Otherwise, all your customers will complain that the sizes are too small. Now I see the prices. They have different colors, different styles. Pretty good. And they have ePacket which is free and it's a valuable thing to the United States it's pretty cool. This qualifies. They have a lot of stock which means they are professional sellers, however I don't really like their price.

The price is pretty high and they're saying it's 40% off now which will expire soon. That's a red flag for me because I don't want the price to increase. I like to have constant prices for my products. So let's check out the other one we found. Now you see this price is much lower, this 30% off will expire soon. It doesn't matter because the price will still be pretty low. Now let's check the shipping. Okay they have free ePacket over boat to the United States which is a good sign.

They have outstanding photo. This kind of photos I love because all of them are super sharp and very compelling. This dog is very sweet as well. These are really adorable images. So this kind of stuff I would love to feature on my website. They have two colors available. So this is pretty much what they need for the sizing chart. So this looks like a winner.

So what we are going to do right now is to check and see - they have a lot of good ratings and a lot of stock available so it means it's a professional sell. Now what I need to do is copy and paste this link on top of the browser right here. You see this

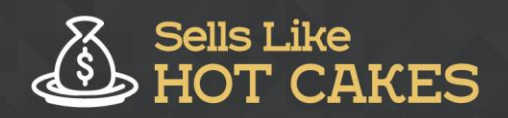

link. Select and copy and paste this super long link and then I go to the OBERLO app and inside I click Search Products first and then I click Import Products by URL or ID and here I paste this long link and click Import.

Now it's been imported and then I click Import List to see it. You see, it has been imported already. Now I need to rename this ugly long name into something more readable. For example, Long Style Cartoon Dress for Your Best Friend. Then I need to select my collection. For example, this looks like a dress so I can add it to cute dresses and I can write the type of dress so I can easily search it later. Now I've reached the description.

Okay, in the description, I usually put some nice text that will melt your heart and then it's good to add sizing charts as well so people can easily know which size they need. Here from the AllExpress page, I copy and paste the size and then I can paste it right here. Then you can format it so it doesn't look so ugly, but you can do it later in your Shopify product page as well. You don't have to everything all at once.

Now, let's check the other step. Here you can check variants and their prices and their costs on the AllExpress website and this is the price for the markup. Usually, you can click Change All Prices and click Multiply By, so for example, you want to sell it for example 4 times more expensive than original price so it will automatically put this price, but usually this kind of price looks a little bit too strange so I can click Change All Prices to set new ways for example to set realistic prices like \$24.95 and click Apply.

If you want it to be discounted, check "Set The Compared Price" and click Set New Value and set for example say \$14.95 so this will look like you are selling with a good discount of 50% off. Now here are the sizes. What I usually do is change the size because Chinese sizes are always too small for regular dogs. I don't know how this is even possible, but Chinese dogs are almost always one size or two sizes too smaller than regular American dogs. Hehe ..So if you are selling to the United States, then all your dogs will have a hard time fitting the dresses from China.

So they say if it's S, it's completely useless for us because it will not even fit a Chihuahua so remove it. XS is also too small for anybody. S will be XS for us because it's super small. Medium will be S. Then L will be Medium. Then we have no large, so people with large dogs will not get this dress because it will not fit them. So I have set the right sizes. Now, I switch to images. Here, I can set in the nice images I want to import.

I don't need the images with some text because it's a pain to remove it. I need more than just one, so I like this one with the sizing chart. I like this one. I like this one with another color. This one maybe. This one with the sitting dog and this one. I think that's enough. And finally I click "Push to the Shop" so the product will be automatically added to the store. That's it. Now, if I go to the products in my Shopify store and I search by the products name, I can see it appears right here. I can click and check again that everything is fine before it goes live so it's loading right here.

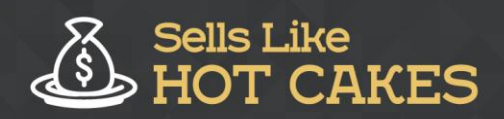

Alright. See... its imported description, sizing chart, all images. This will be the main image. Okay, now I don't want this to be displayed as Shipped From China so I click Edit Options and to remove this China thing, okay I save. I have my all sizes right here. Red small, medium, and large. Yellow small, medium, and large. And again I don't like this kind of sizing. I think oberlo did not properly import sizes so I changed again as small becomes XS, medium becomes small, and large becomes medium because this way Chinese dresses will fit perfectly for European and American dogs.

Otherwise they will be too small so now it will be much better. Now we can click Switch View and see how the new product appears in our store. Okay, here it is. You can see all the images are appearing fine. Everything looks fine, the sizes, add to cart. However, I don't like this black ugly description. So I can change it right now. I go back to description and I will copy this ugly text out and I will just open Notepad on my computer and copy/paste it right here, you see.

It has a lot of code here which I don't need. Now I go back to the AllExpress website, find the sizing chart/sizing information, copy it again, put it to the right here, and copy from right here from my Shopify store and put it right here. This way you see it removed all the ugly black formatting away. Now I will remove this kind of excess and adjust these numbers as well. I won't bore you with all these details. Then I save and go back to see how it reflects on my website. Let's refresh. I'm refreshing it.

You see, now it looks pretty nice and clean. You see, it shows the price of \$24, the discount of \$14.95, and I can choose Add to Cart, Add to Wish List. Now I have no reviews. It's very important that you add some reviews for your product. Otherwise, it will look empty like no one is buying it which is not good marketing for your site and that's why I highly and strongly recommend you write 2-4 reviews for every new product you have and so this way it doesn't look so empty for new customers.

That's pretty much it. You see how easy it is to manually edit a new product without importing anything so if now you go to cute dresses and scroll down, you have a nice new addition that's on sale that you can purchase here that we edited together, guys. And then in one of the next videos, I will show you what happens when someone orders this product from you and what you can do in AllExpress and do your shipping. Thank you for watching and see you in the next one.